## TAC I/NET LAN (Existing)

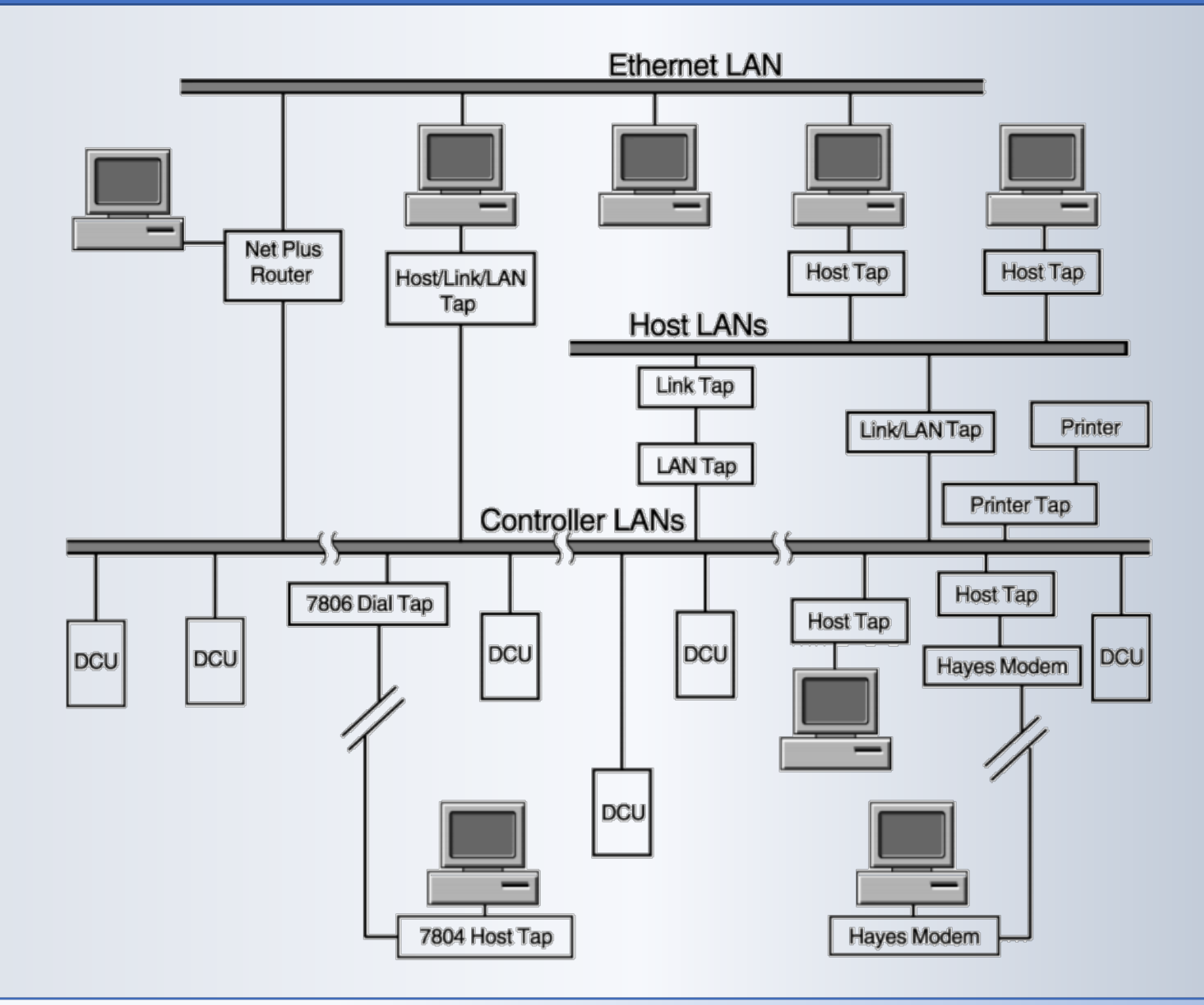

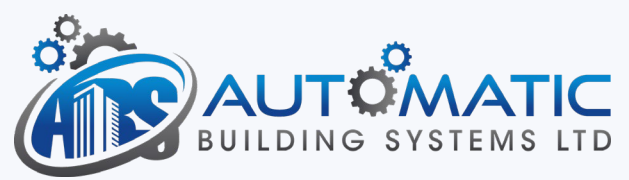

#### Add new N4 JACE to existing network

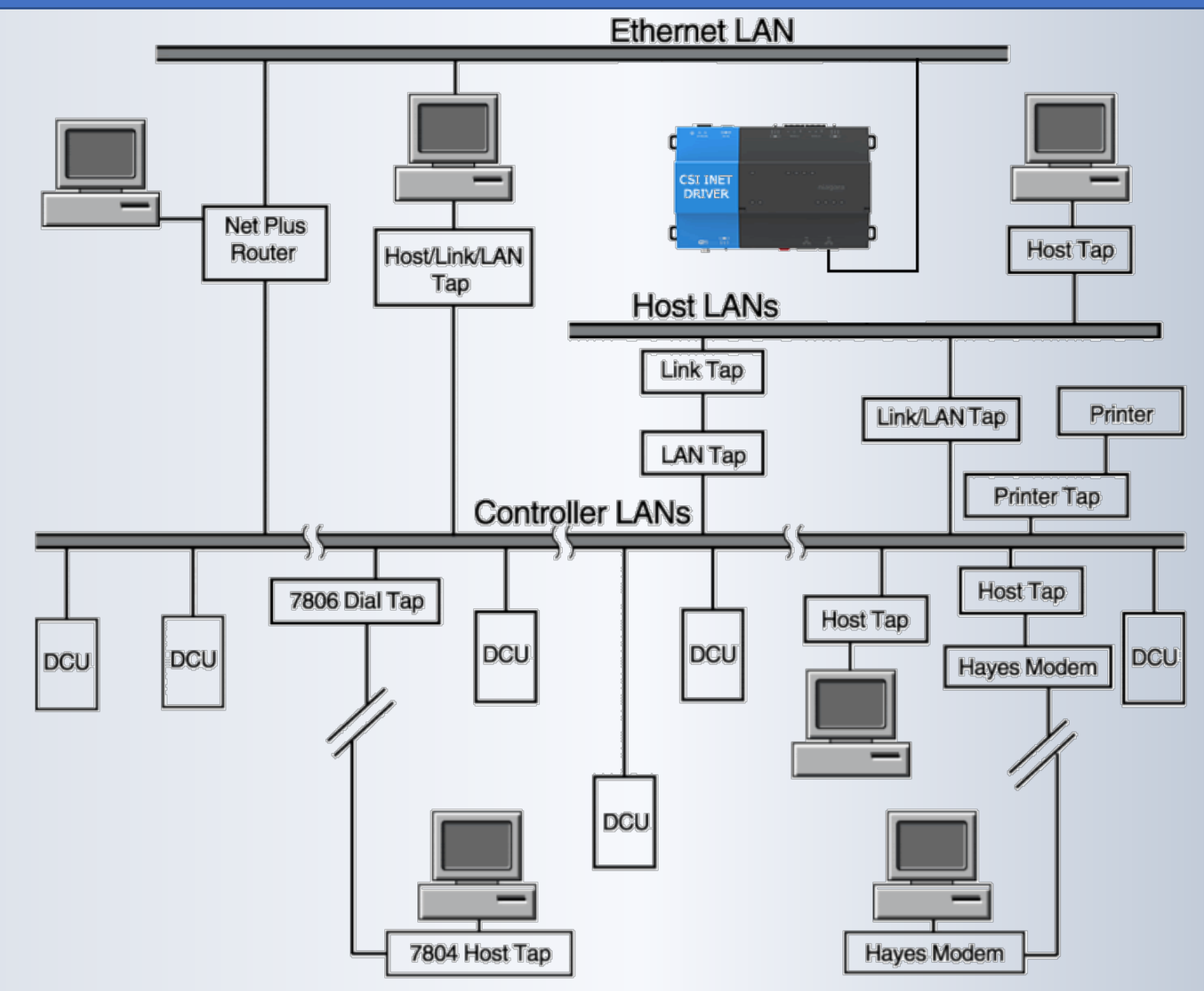

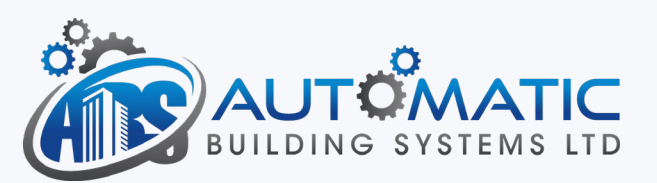

#### Add the I/Net Driver Network

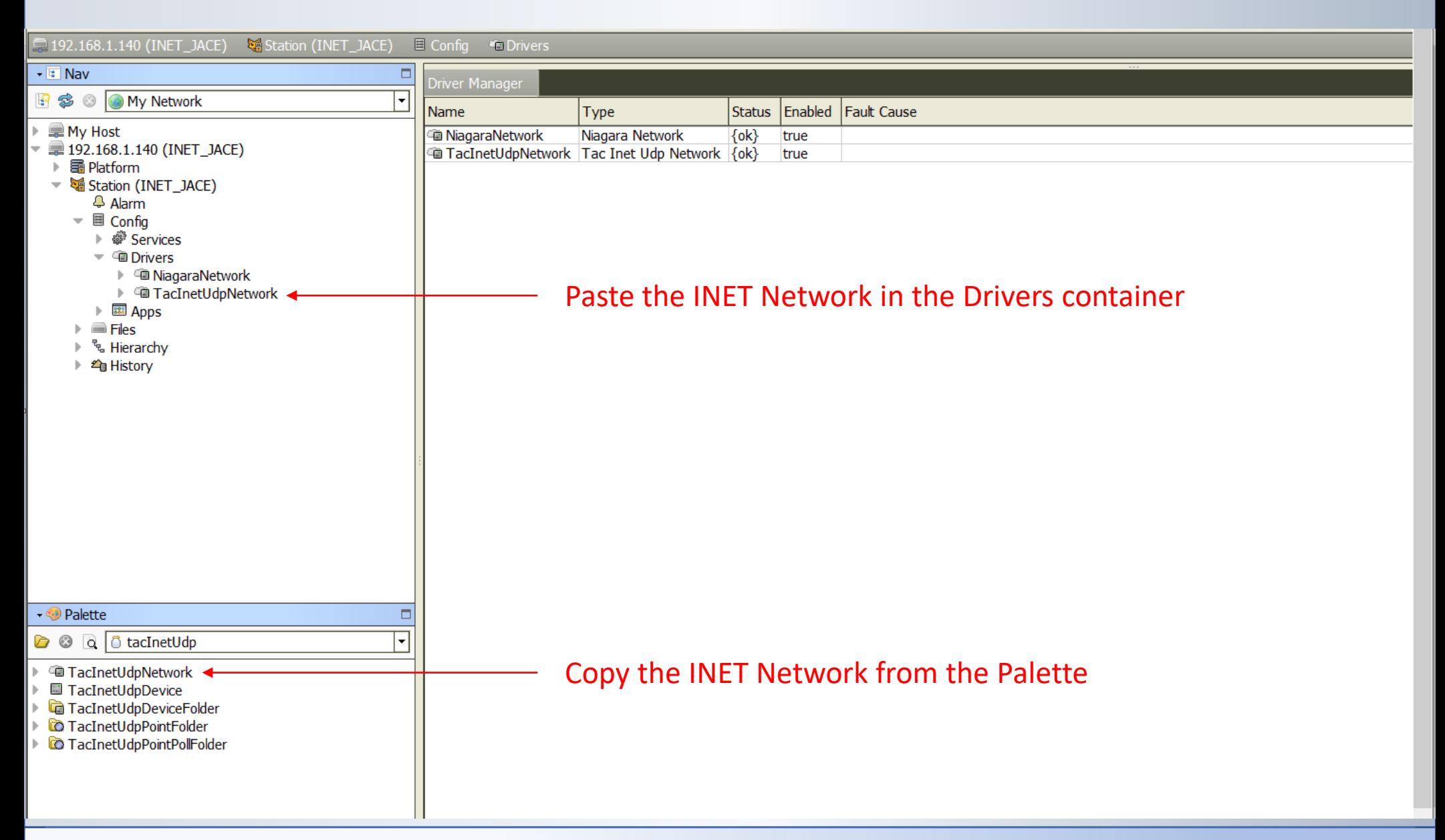

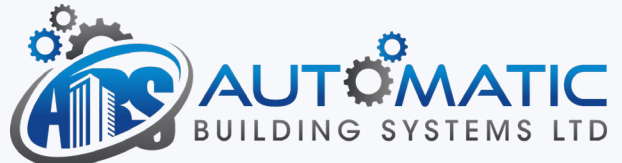

## Verify that a valid license is installed

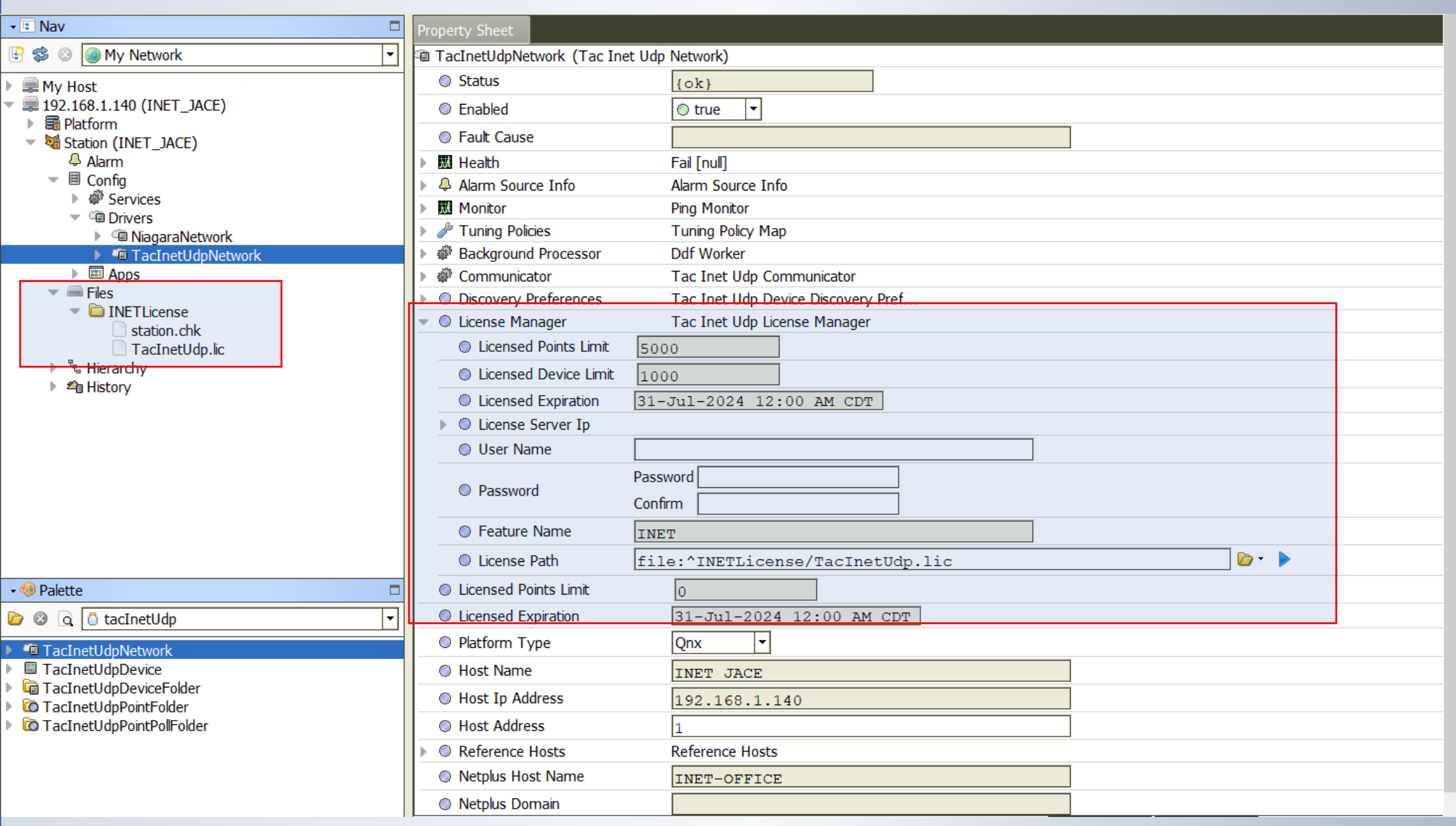

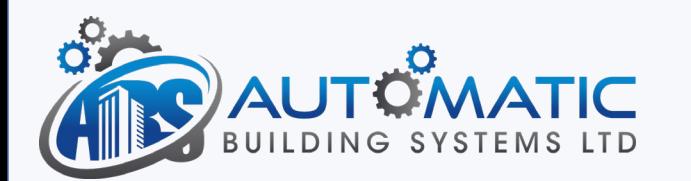

#### Property Sheet View of I/NET Network

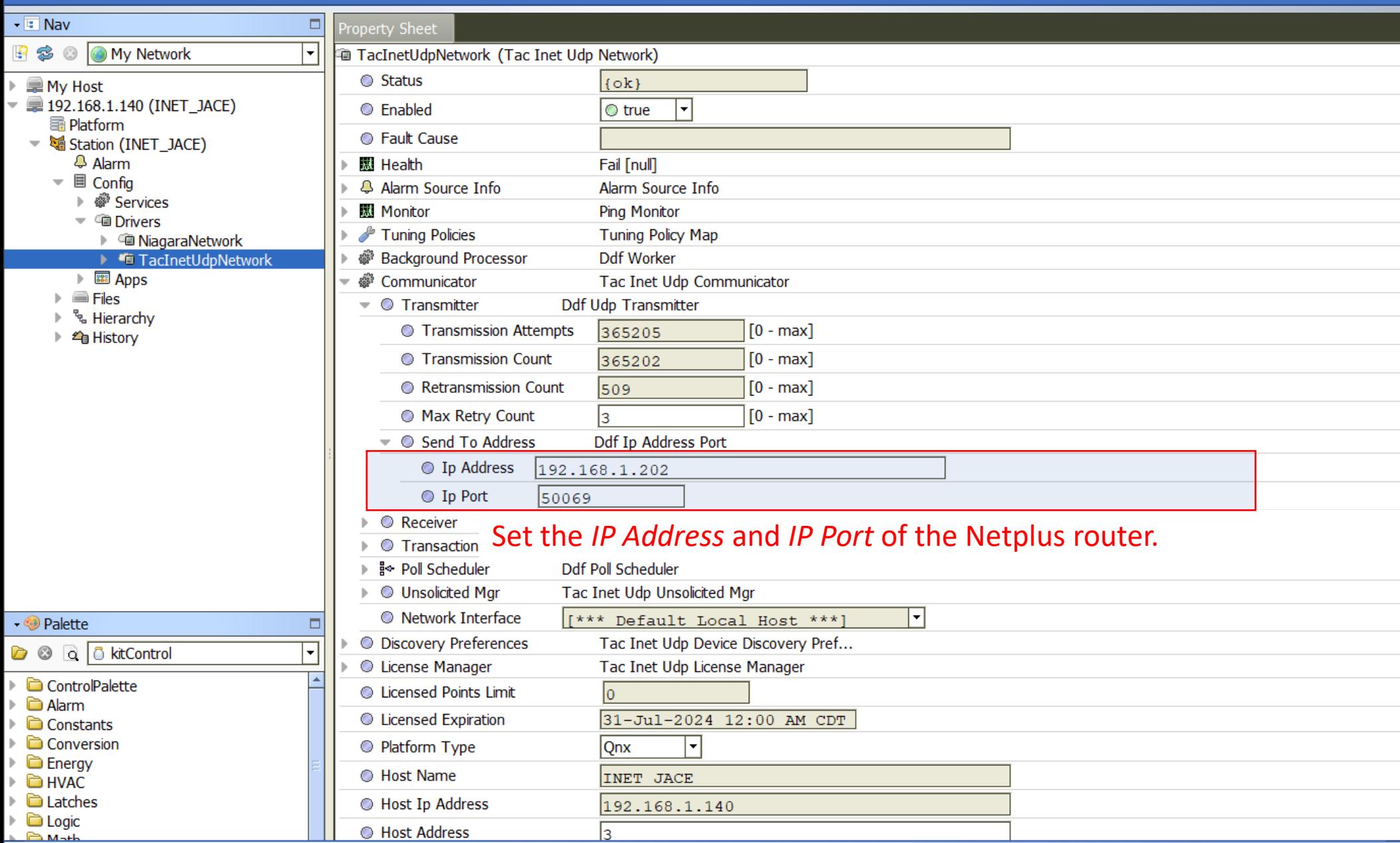

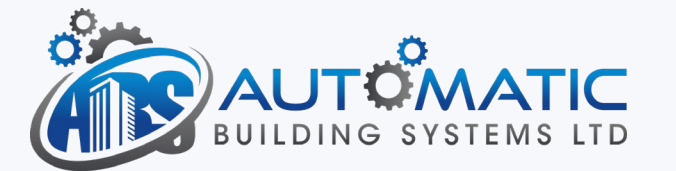

## Property Sheet View of I/NET Network

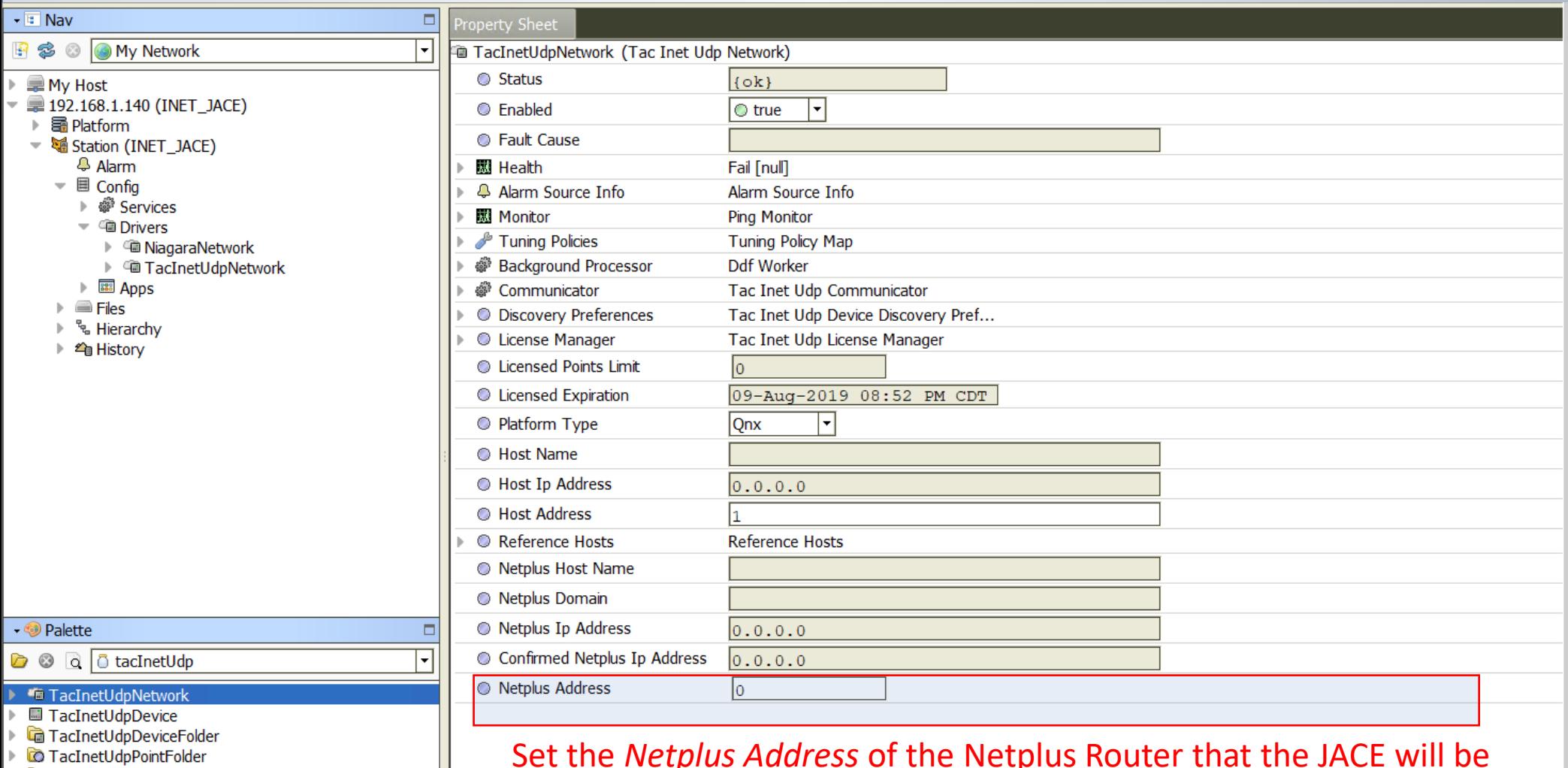

TacInetUdpPointPollFolder

Set the *Netplus Address* of the Netplus Router that the JACE will be communicating with.

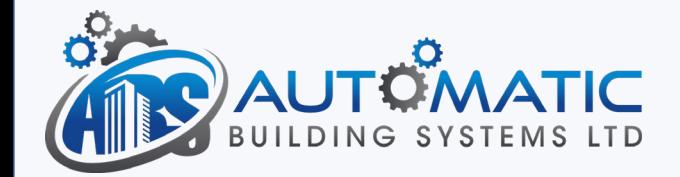

#### I/NET Network - Manager View

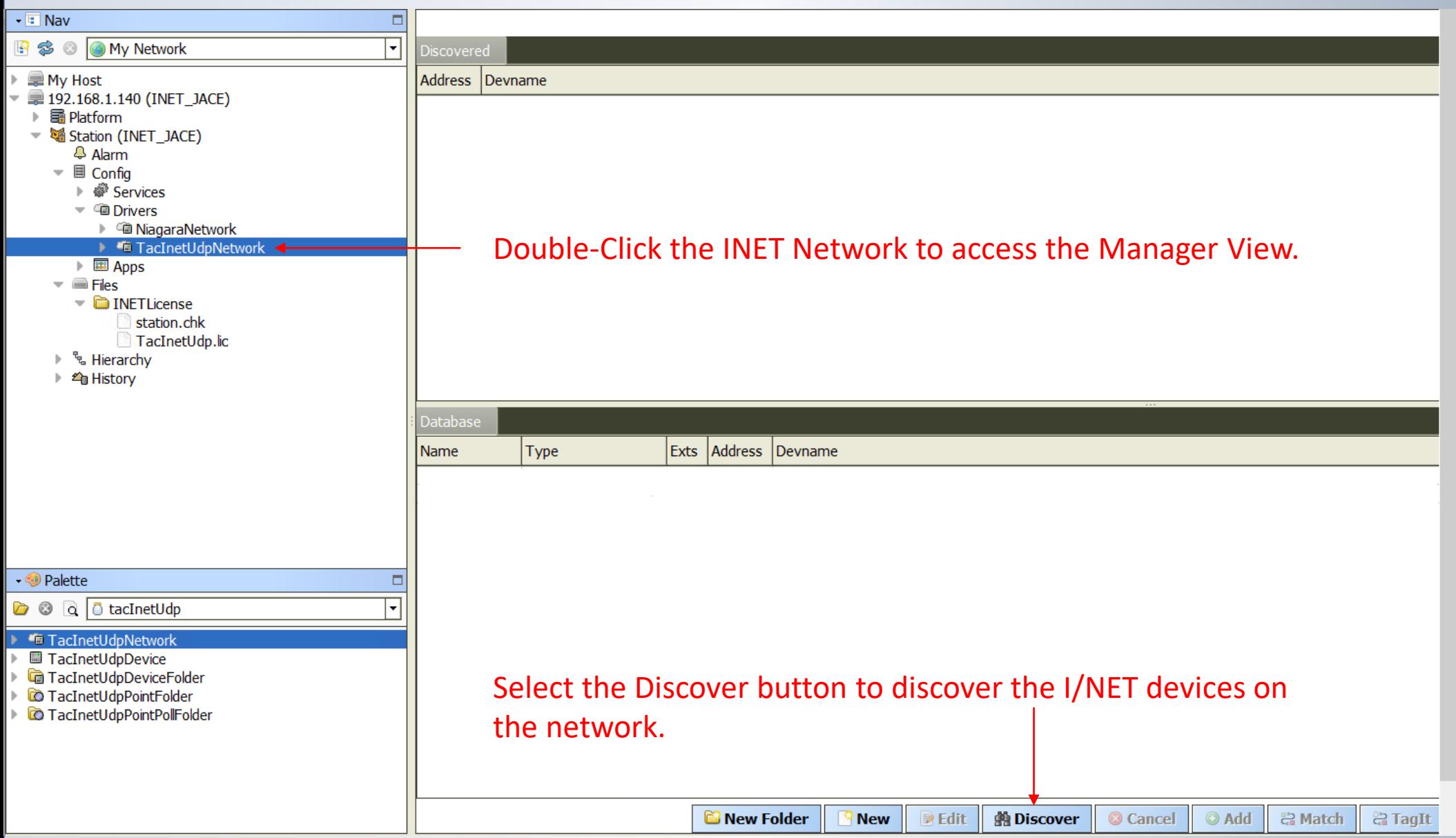

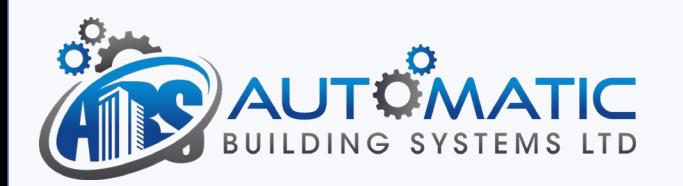

# Discovery Parameters

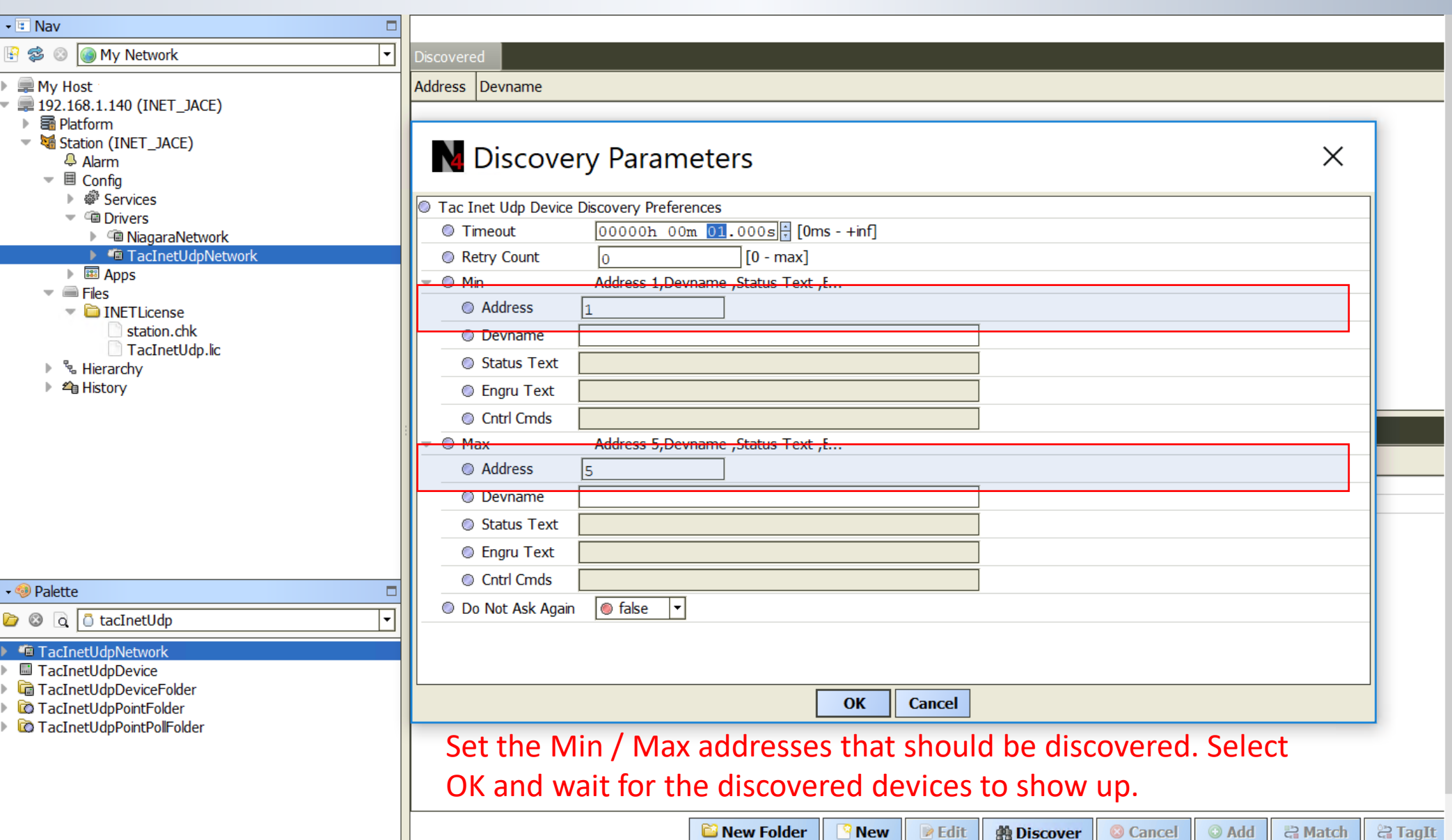

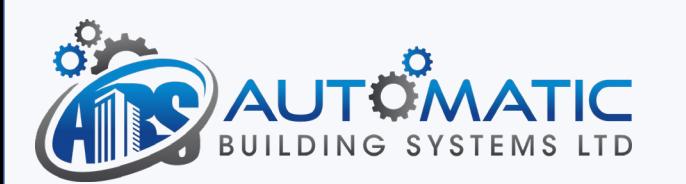

### Select and Add the I/NET Devices

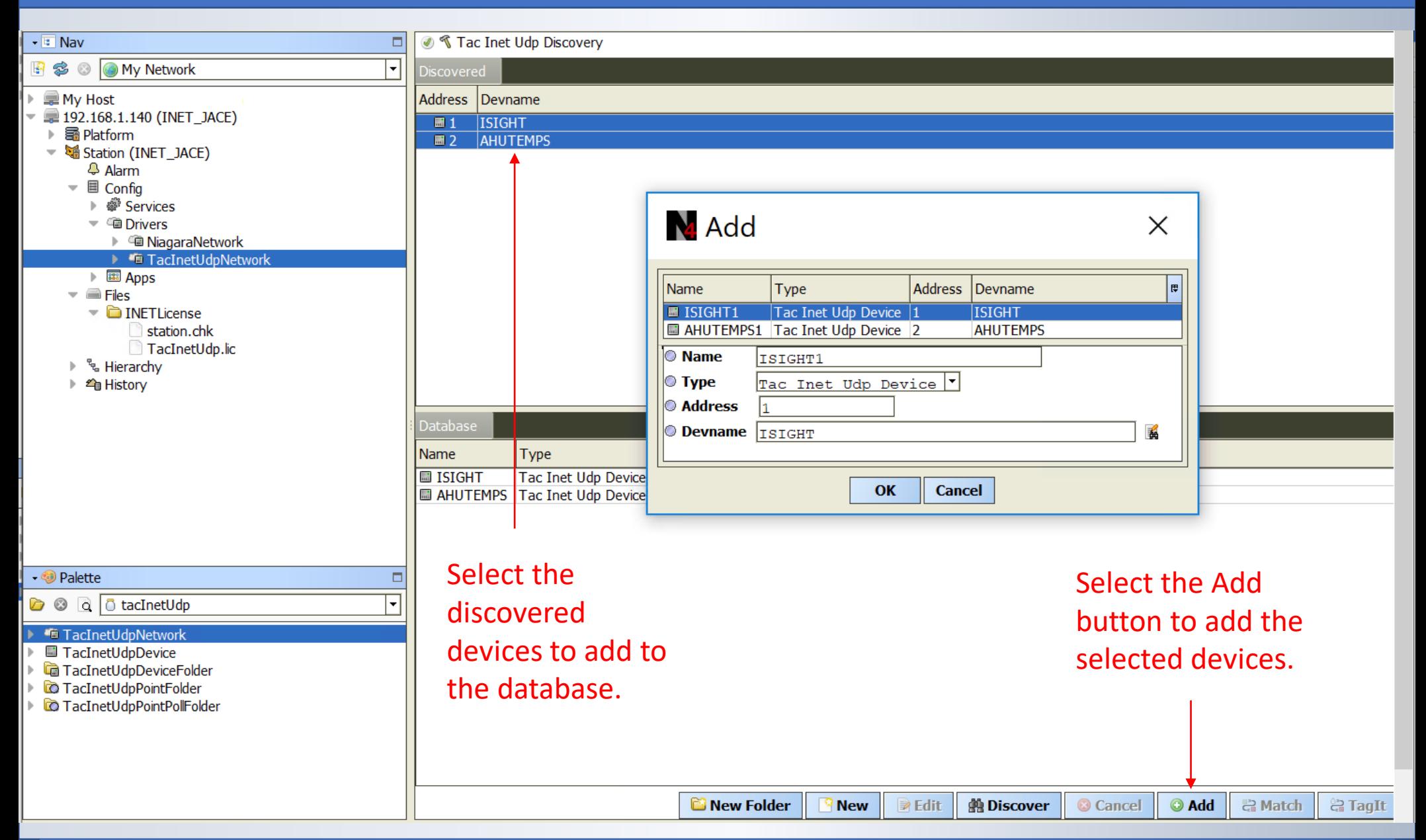

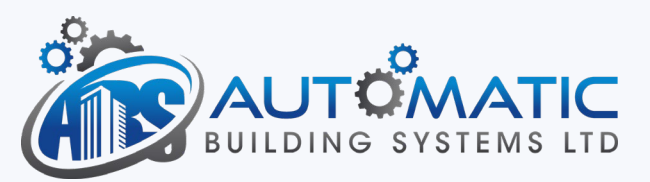

After the Devices have been discovered and added to the database, it is time to discover the points under each device.

The I/NET driver has a special Point Polling folder that supports "multi-point" polling up to 18 points.

It is important to add 18 points to each point polling folder. If there are more than 18 points, add an additional Point Polling folder for the additional points.

The example following this slide is an I-Sight with two VAV controllers. The point polling folders have been created for each VAV controller.

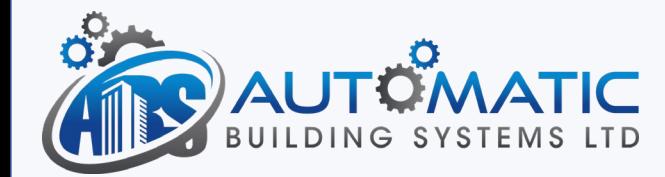

## Point Discovery

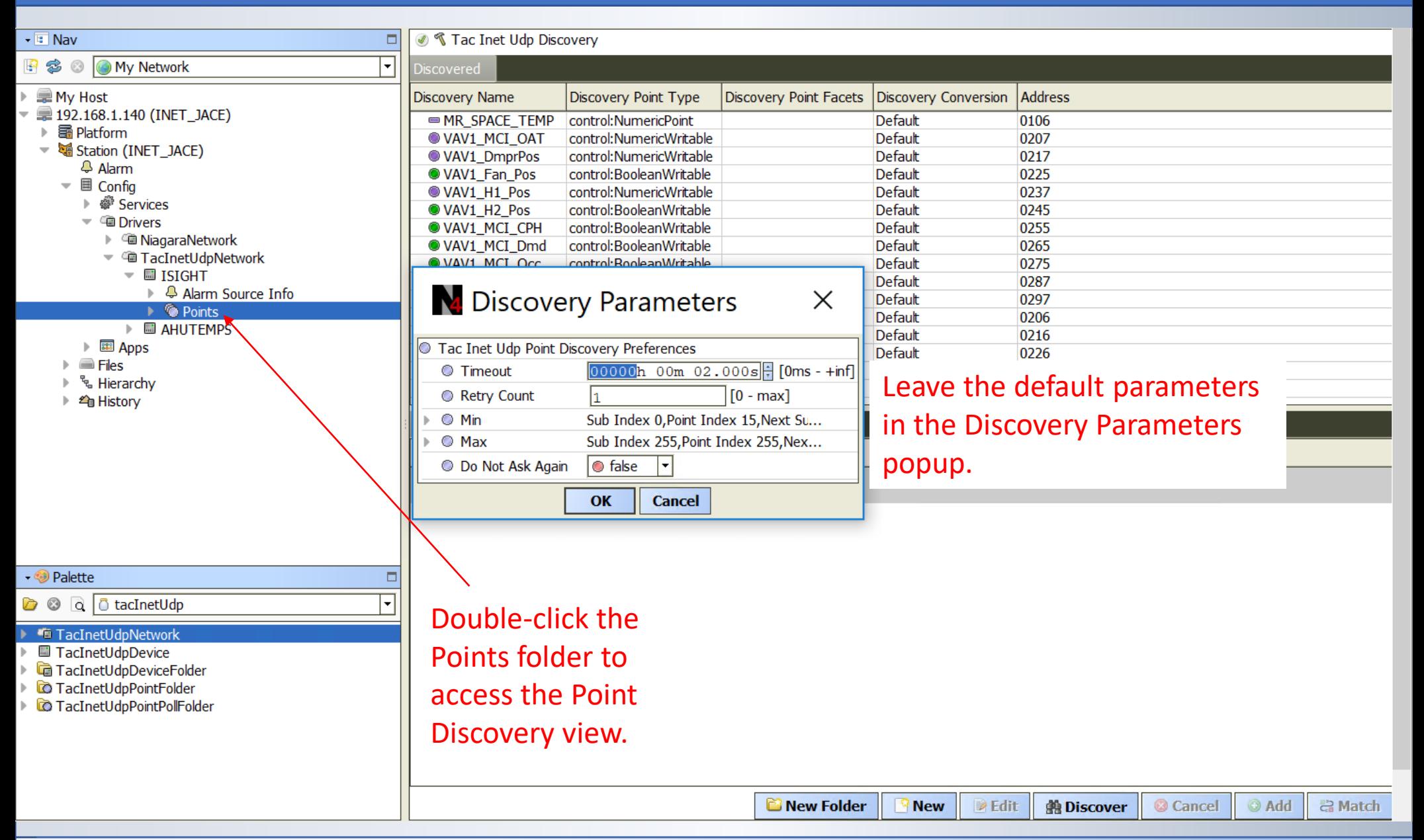

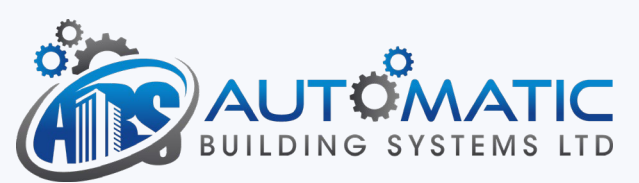

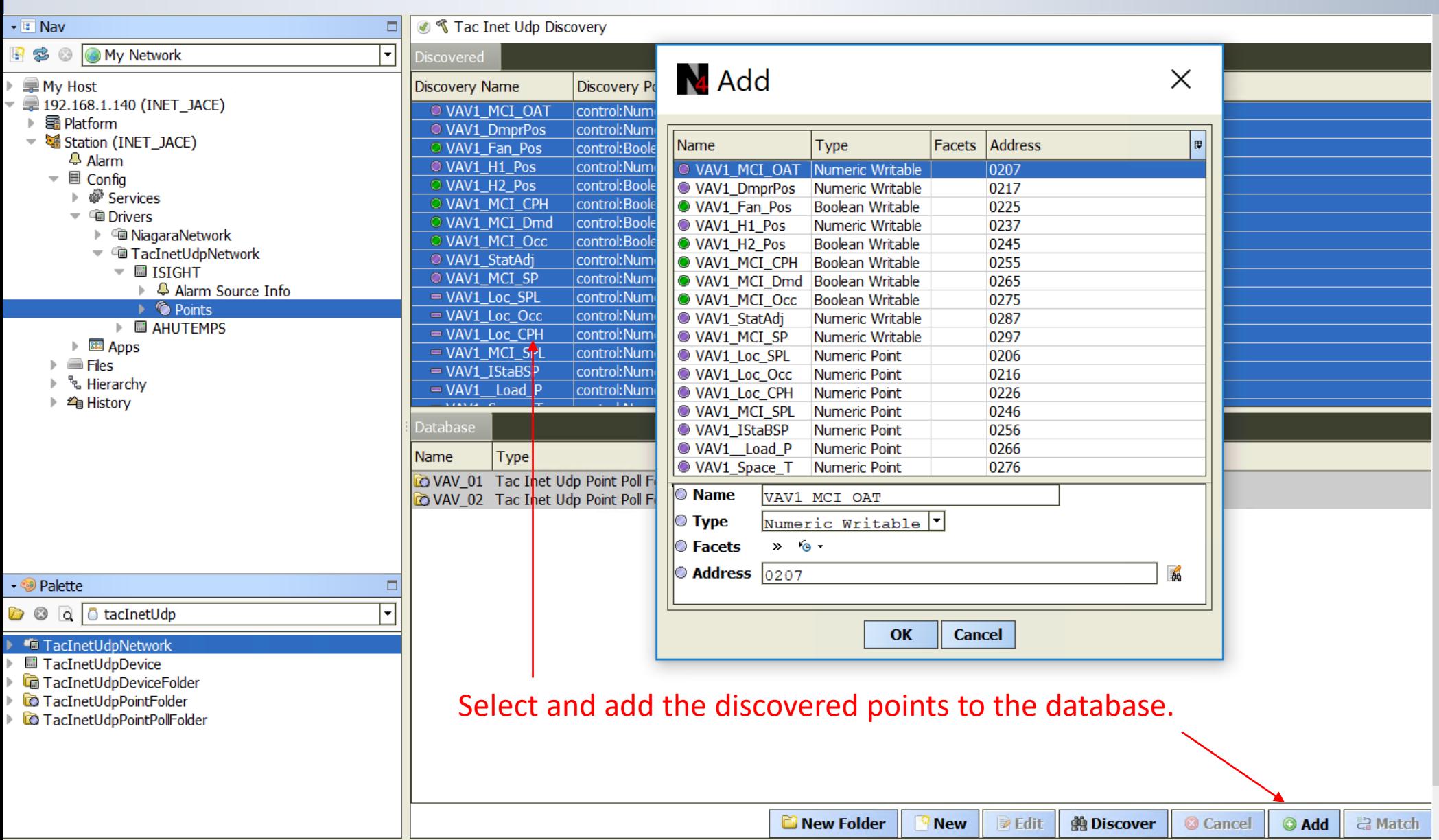

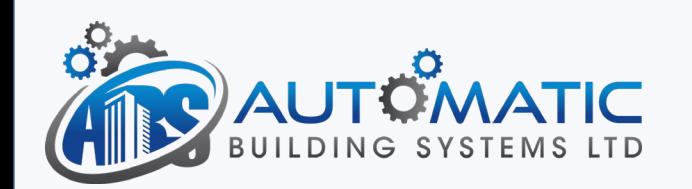

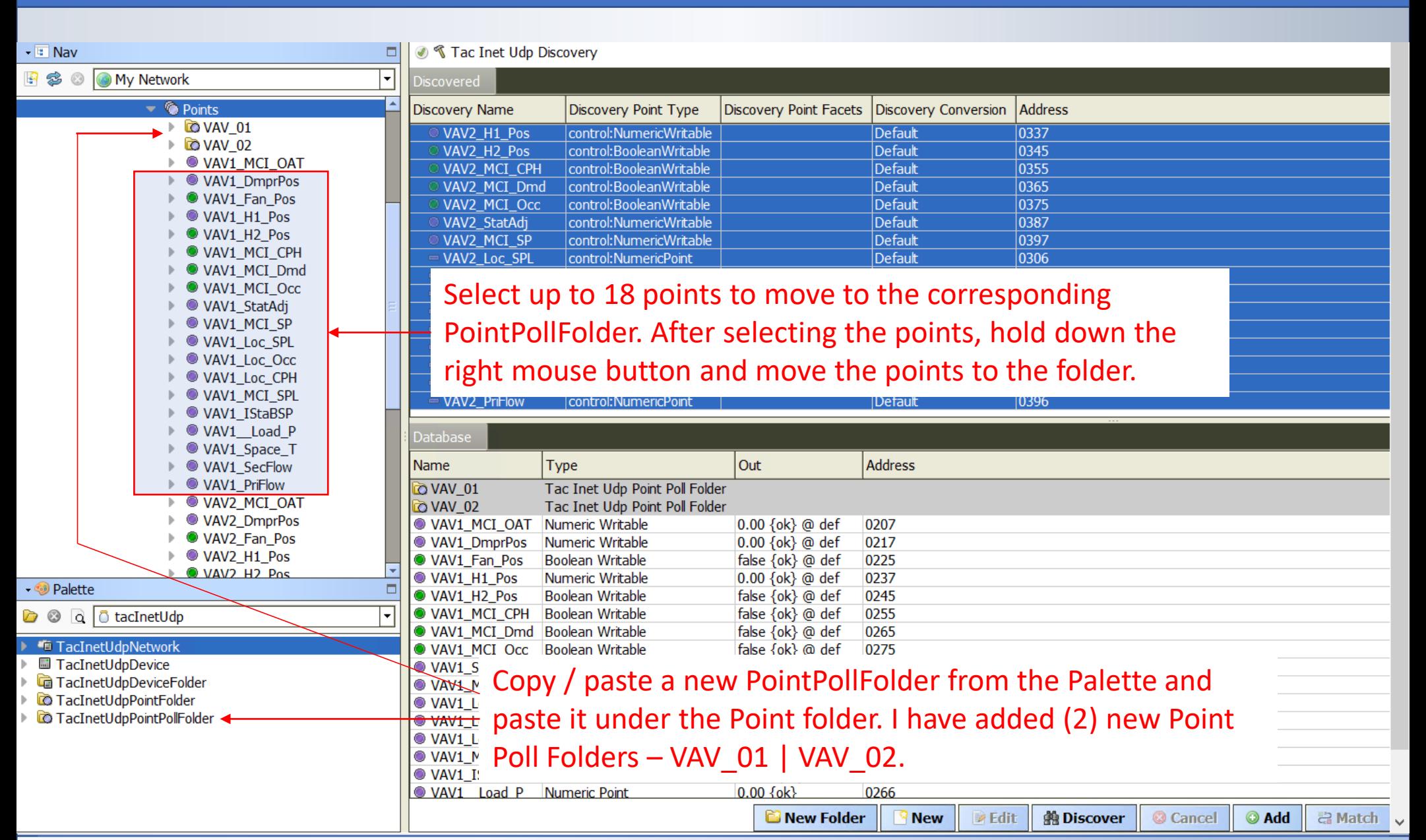

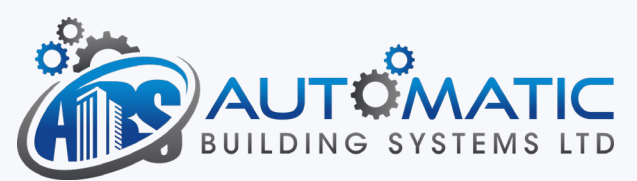

## TAC I/NET Points - Completed

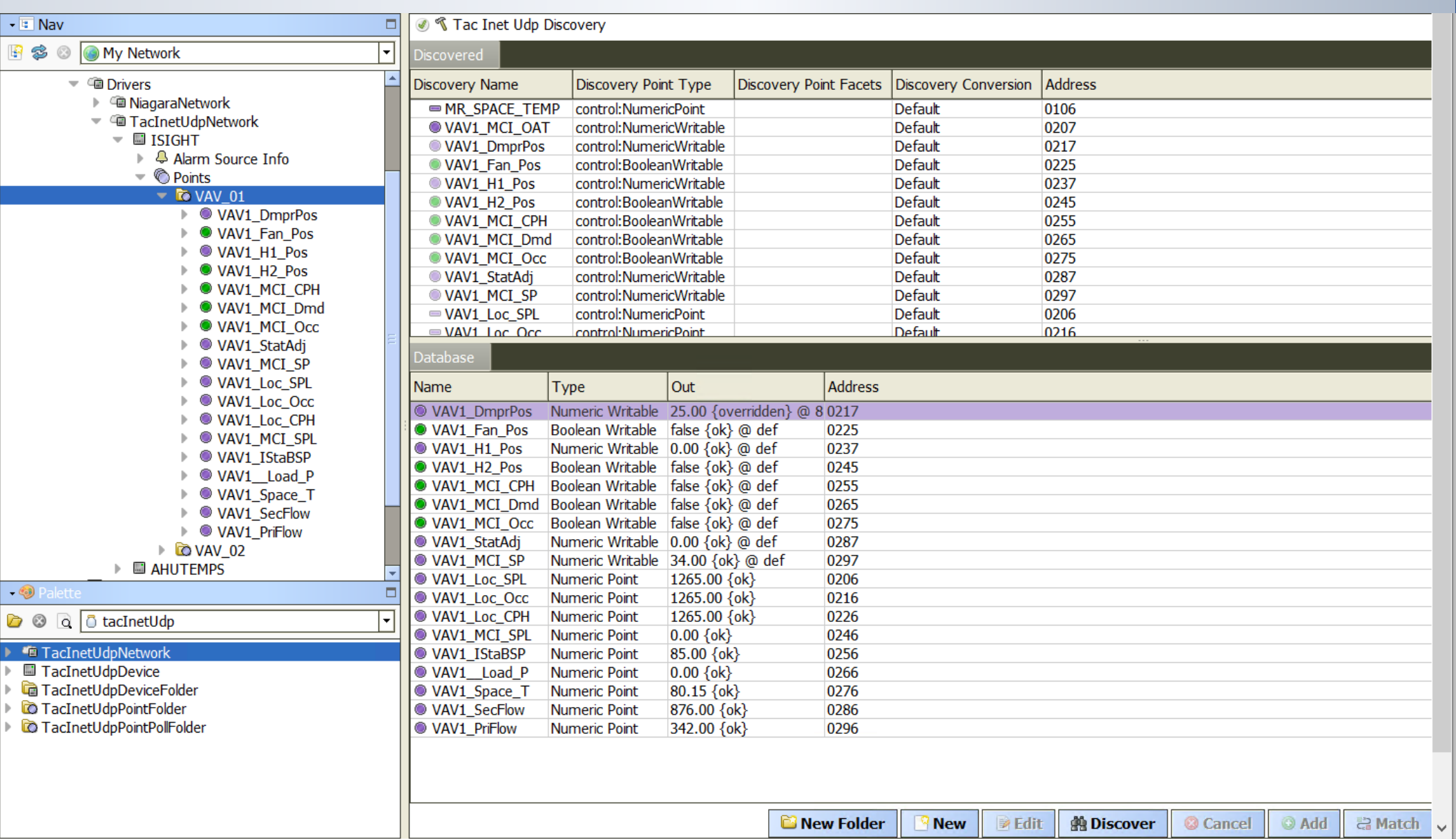

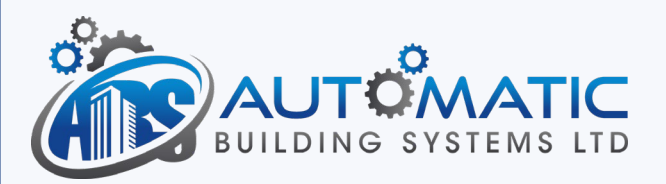

After the points have been added to each device, add the Trends, Alarming and graphics.

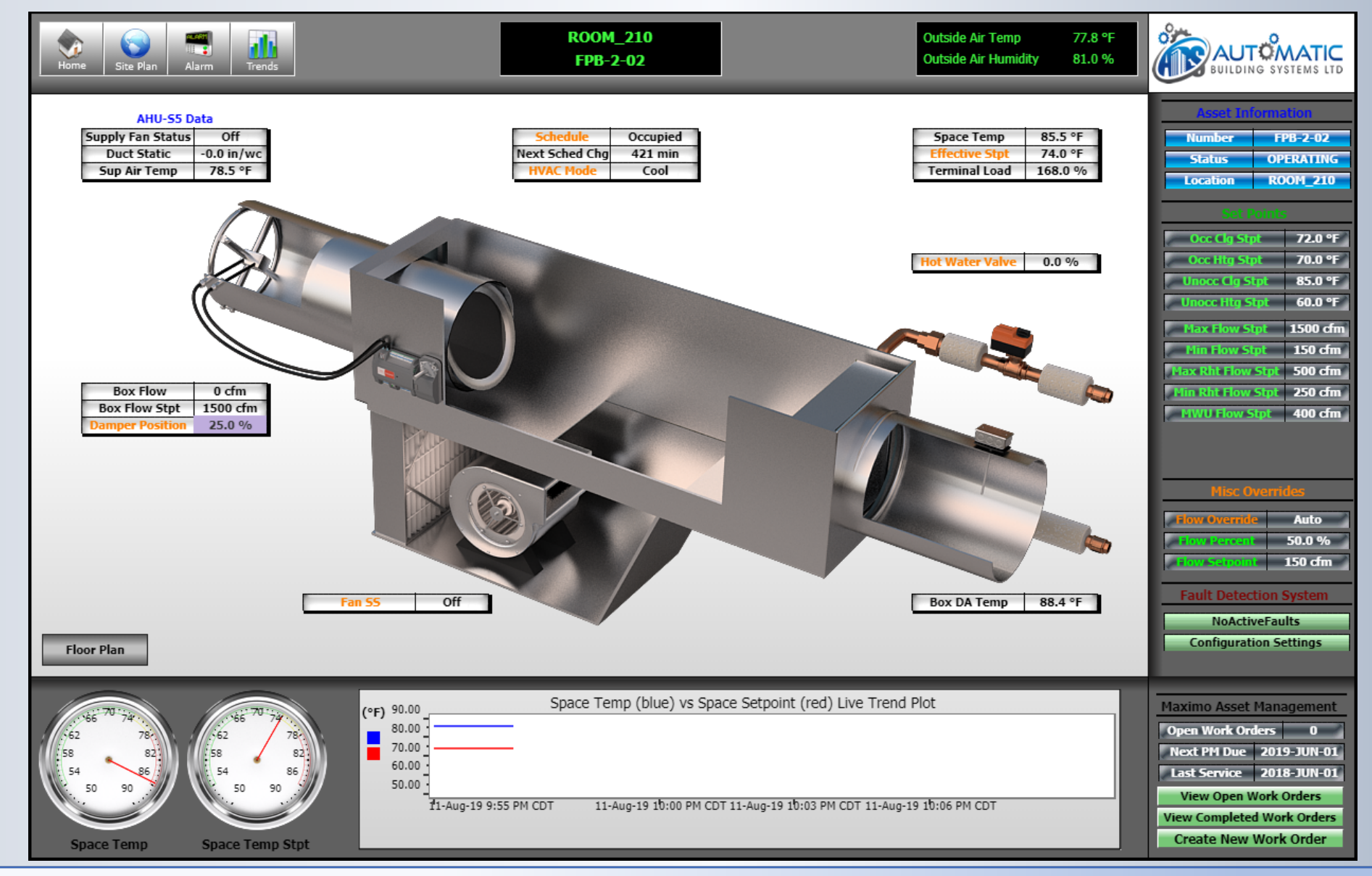

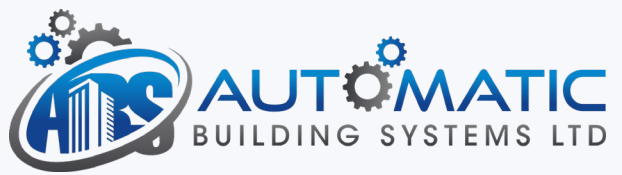

End of PPT